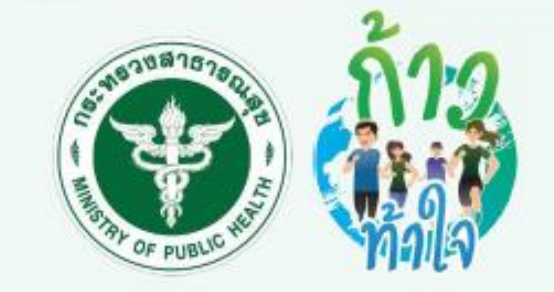

# คู่มือก้าวท้าใจ สำหรับนักเรียน

### <u>โดย กองกิจกรรมทางกายเพื่อสุขภาพ</u> กรมอนามัย

**ปรับปรุงโดย สถาบันพัฒนาสุขภาวะเขตเมือง กรมอนามัย**

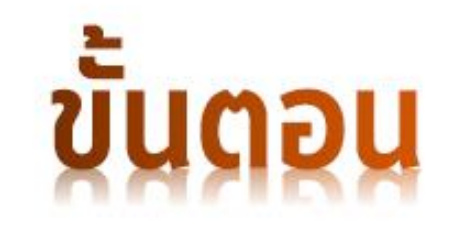

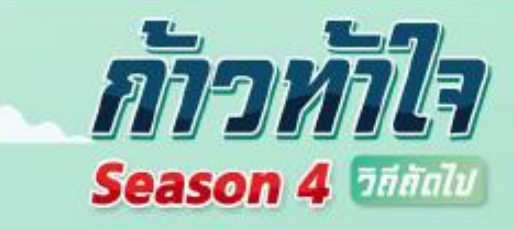

### E ลงทะเบียนเข้าร่วมก้าวท้าใจ Season 4

### ▶ การค้นหากลุ่ม และขอเข้ากลุ่ม

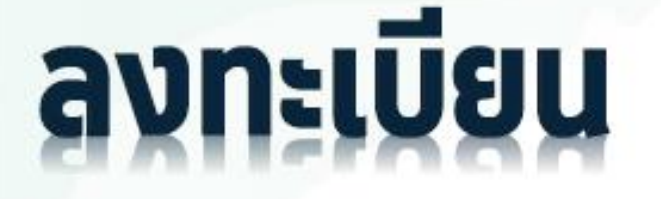

## ผ่านช่องทาง LINE (สำหรับผู้ที่ใ**ห้สมาร**์ทโฟน) *SCAI* **QR GODE** ลงทะเบีย**หส**ุผัครฟรี

1.สแกน QR code หรือ เพิ่มเพื่อน @thnvr

2. กด "เพิ่มเพื่อน"

3. กด "แชท"

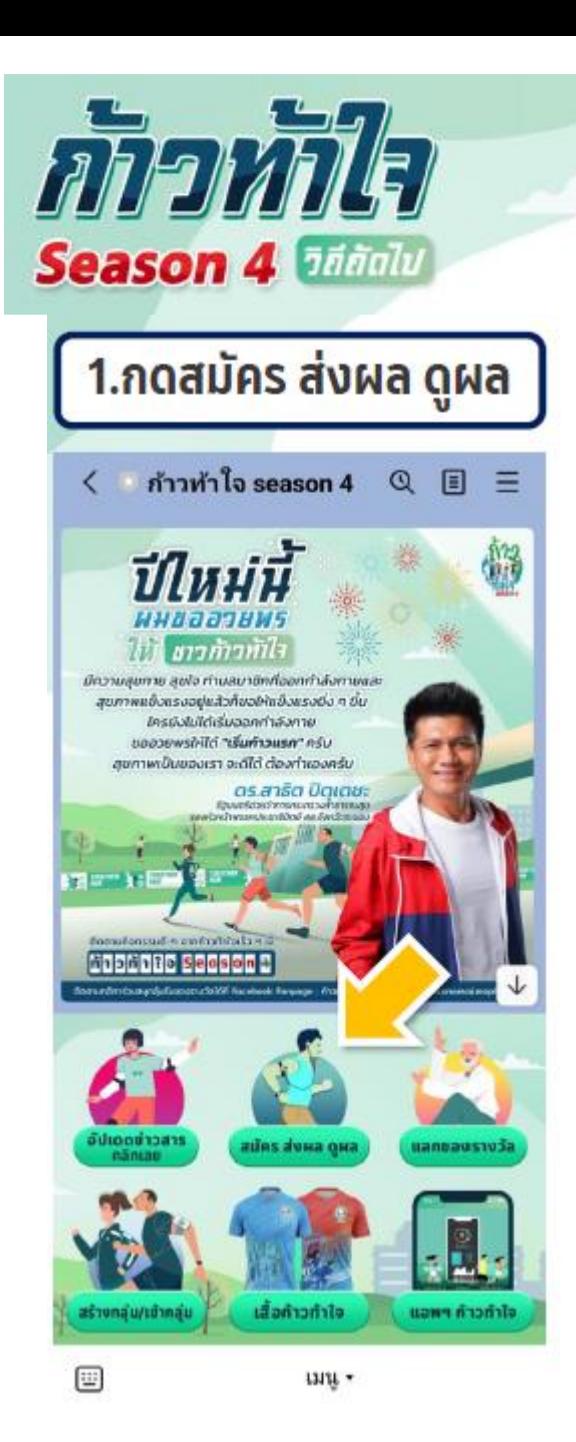

กด

### ้การสมัครลงทะเบียน ผ่าน LINE ก้าวท้าใจ

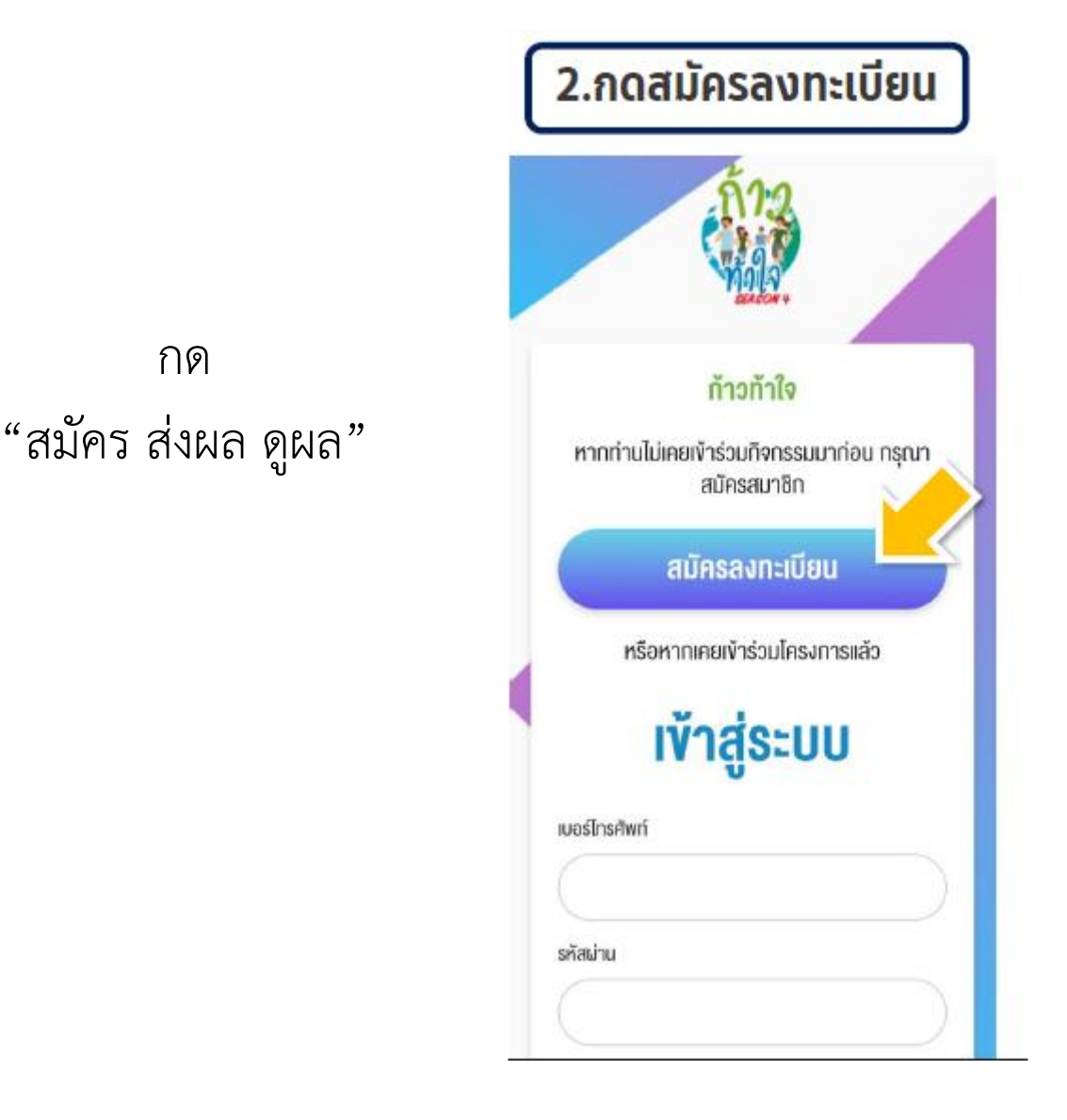

กด "สมัครลงทะเบียน "

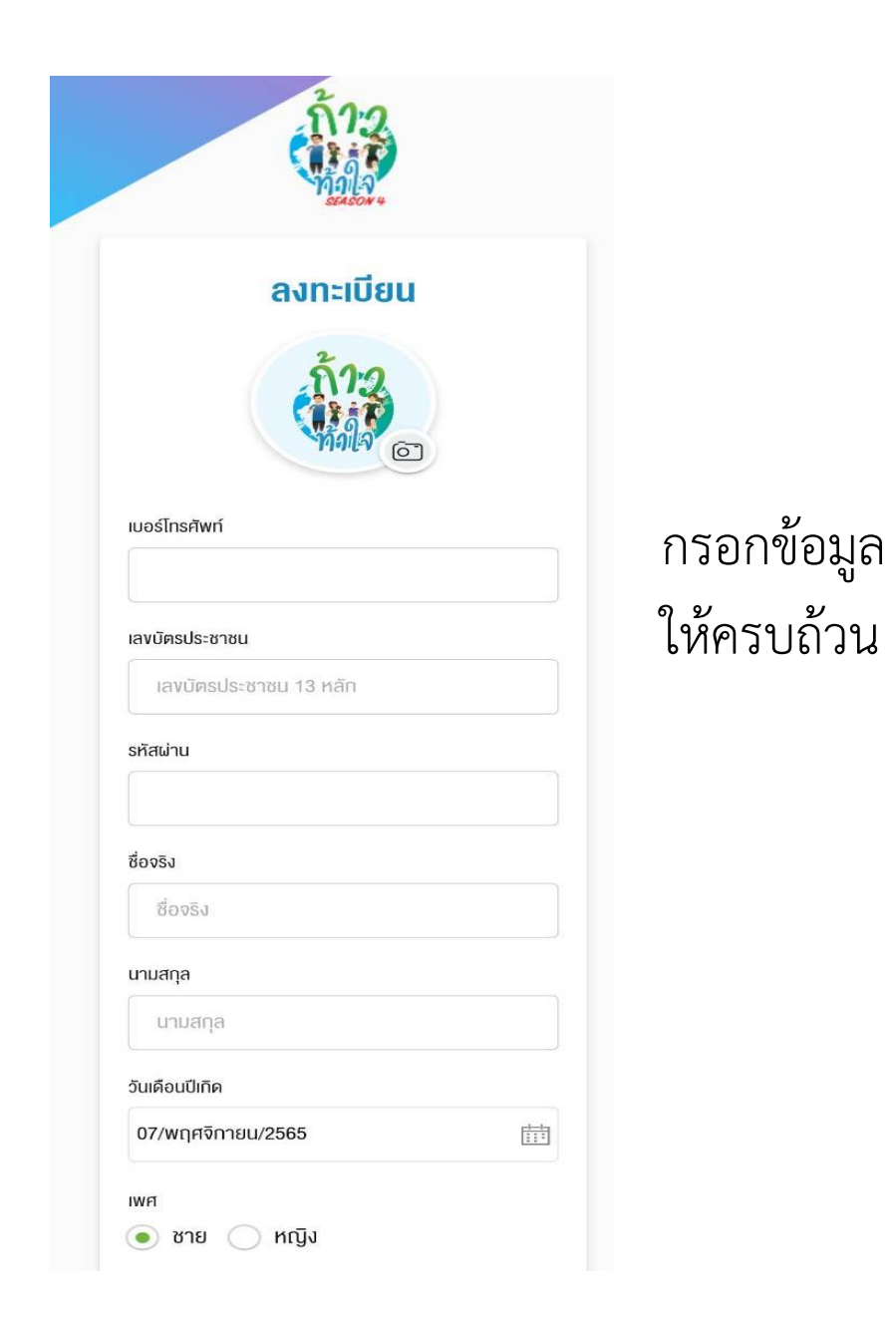

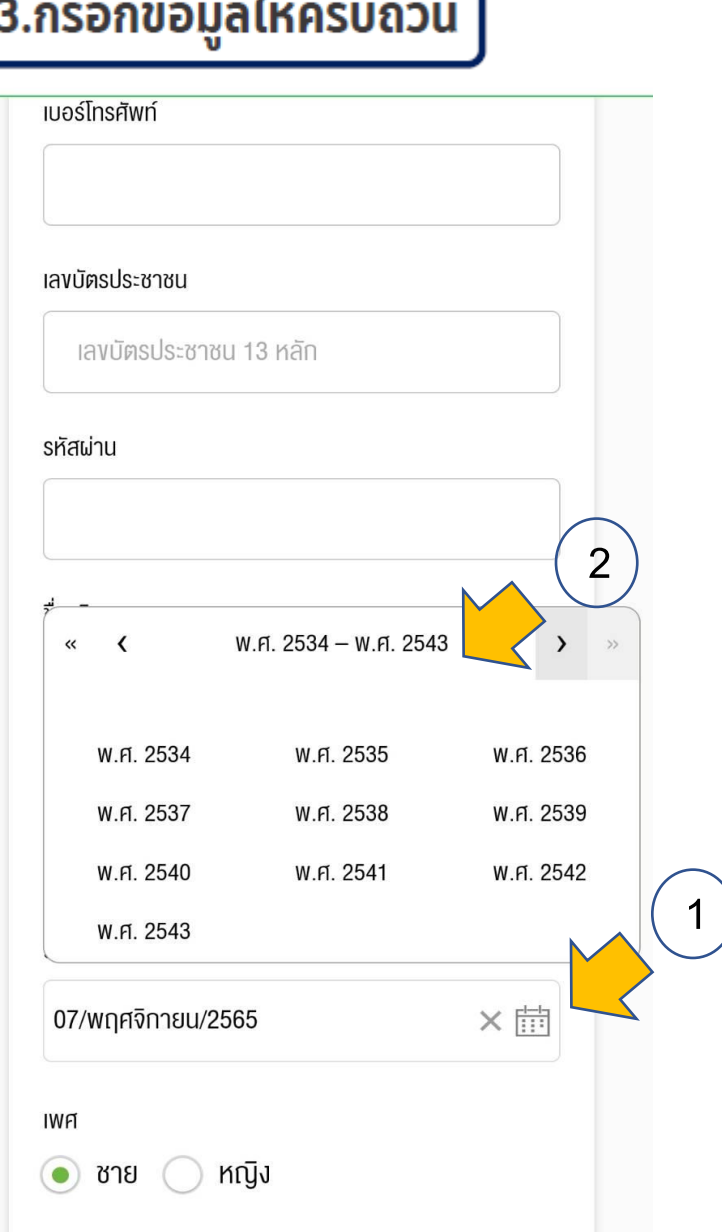

a.

**9 E** 

ъ.

#### การกรอกข้อมูลวันเดือนปีเกิด

1. เลือกสัญลักษณ์ปฏิทิน 2. กดที่แถบด้านบน โดยเลือก - ช่วงปี พ.ศ ที่เกิด - พ.ศ.ที่เกิด - เดือนเกิด - วันที่

#### ี 3.กรอกข้อมูลให้ครบถ้วน <mark>)</mark>

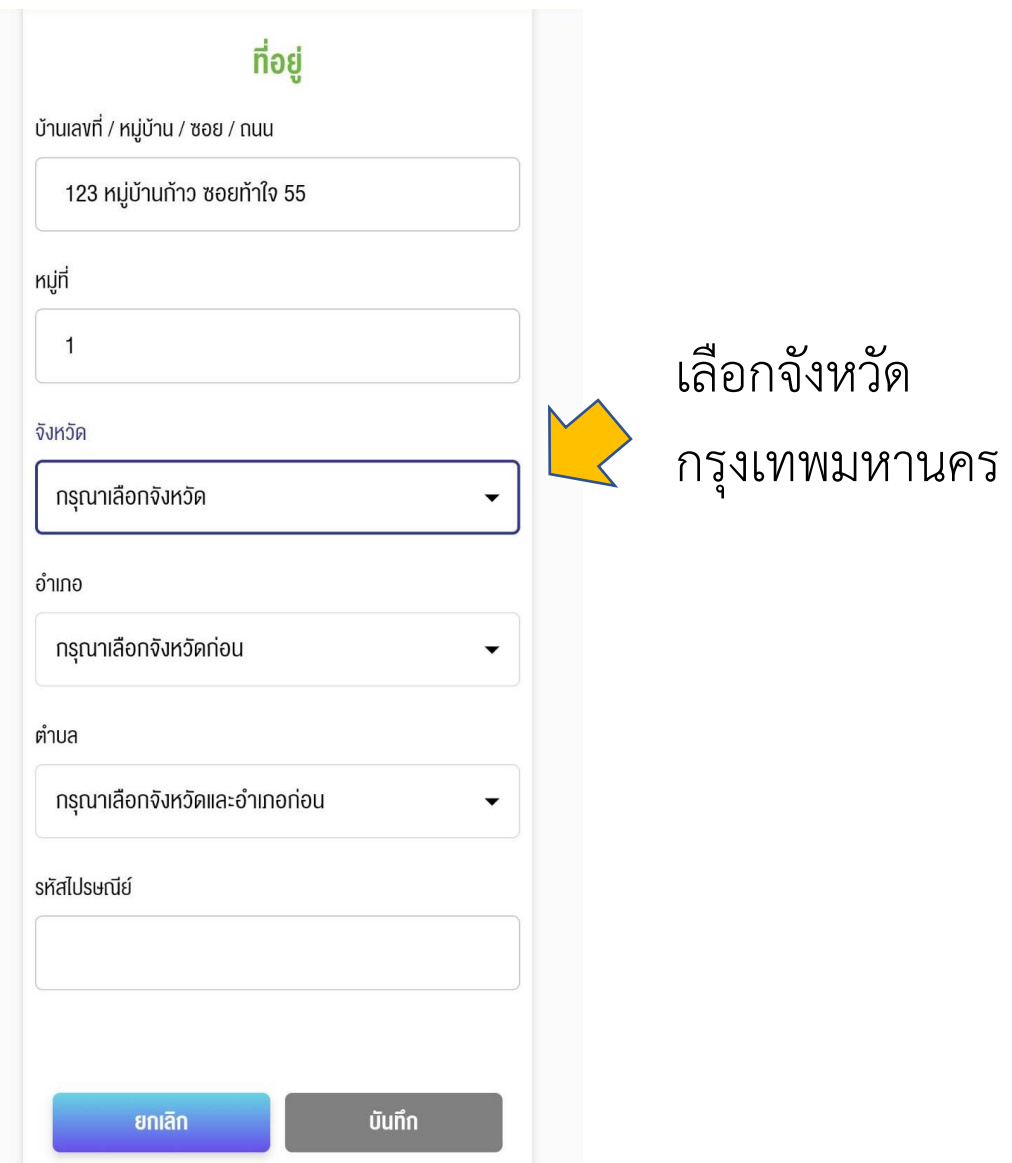

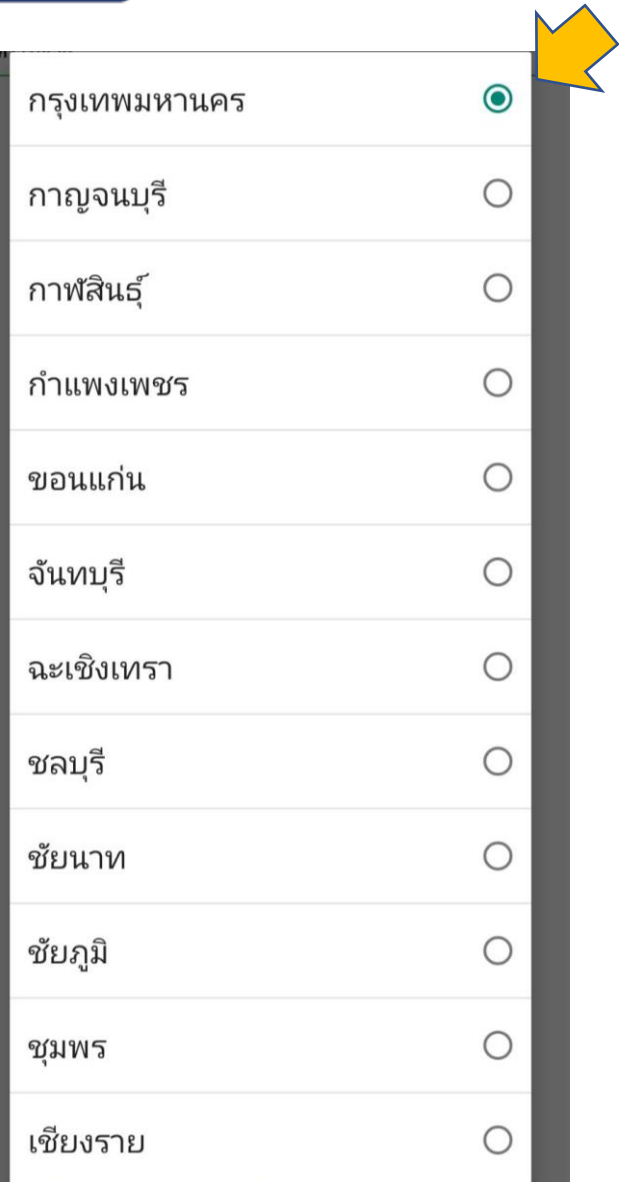

#### เลือกจังหวัด กรุงเทพมหานคร

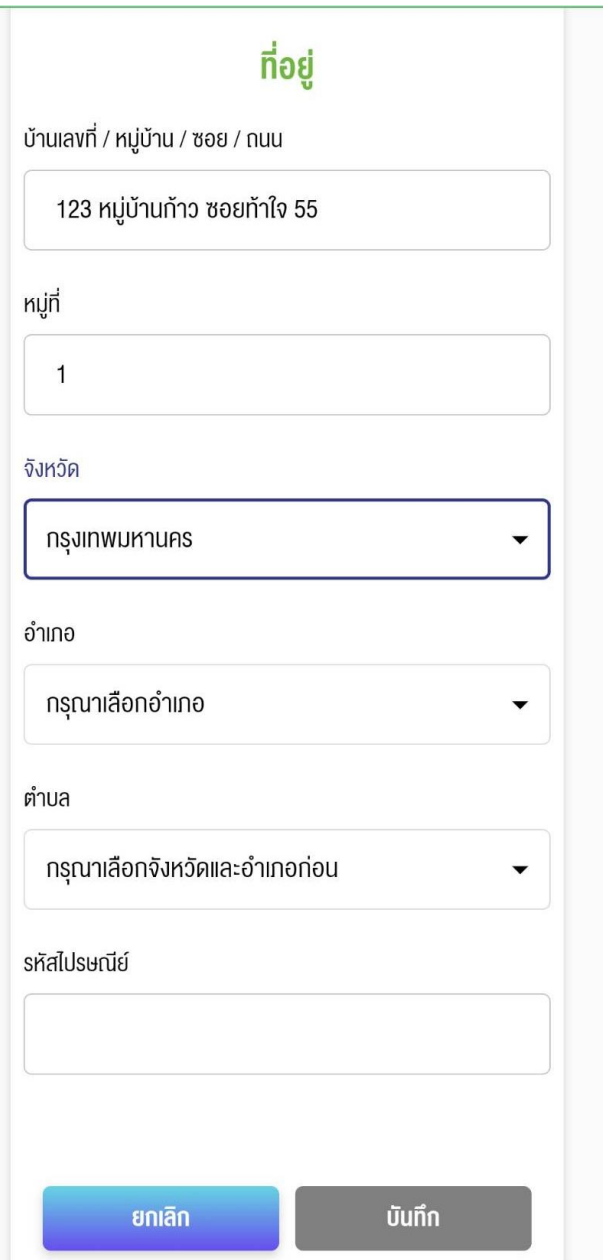

กรอกข้อมูล

ให้ครบถ้วน

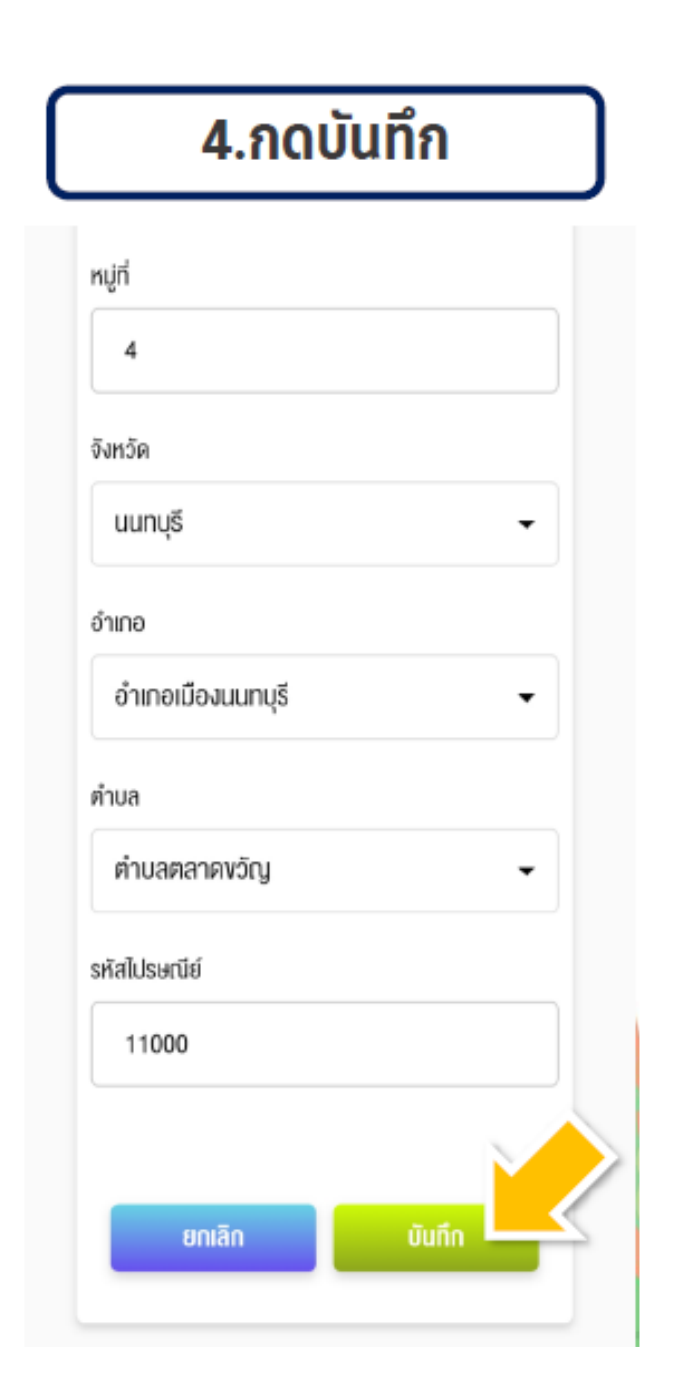

#### เมื่อกรอกข้อมูล ครบแล้ว

กด บันทึก

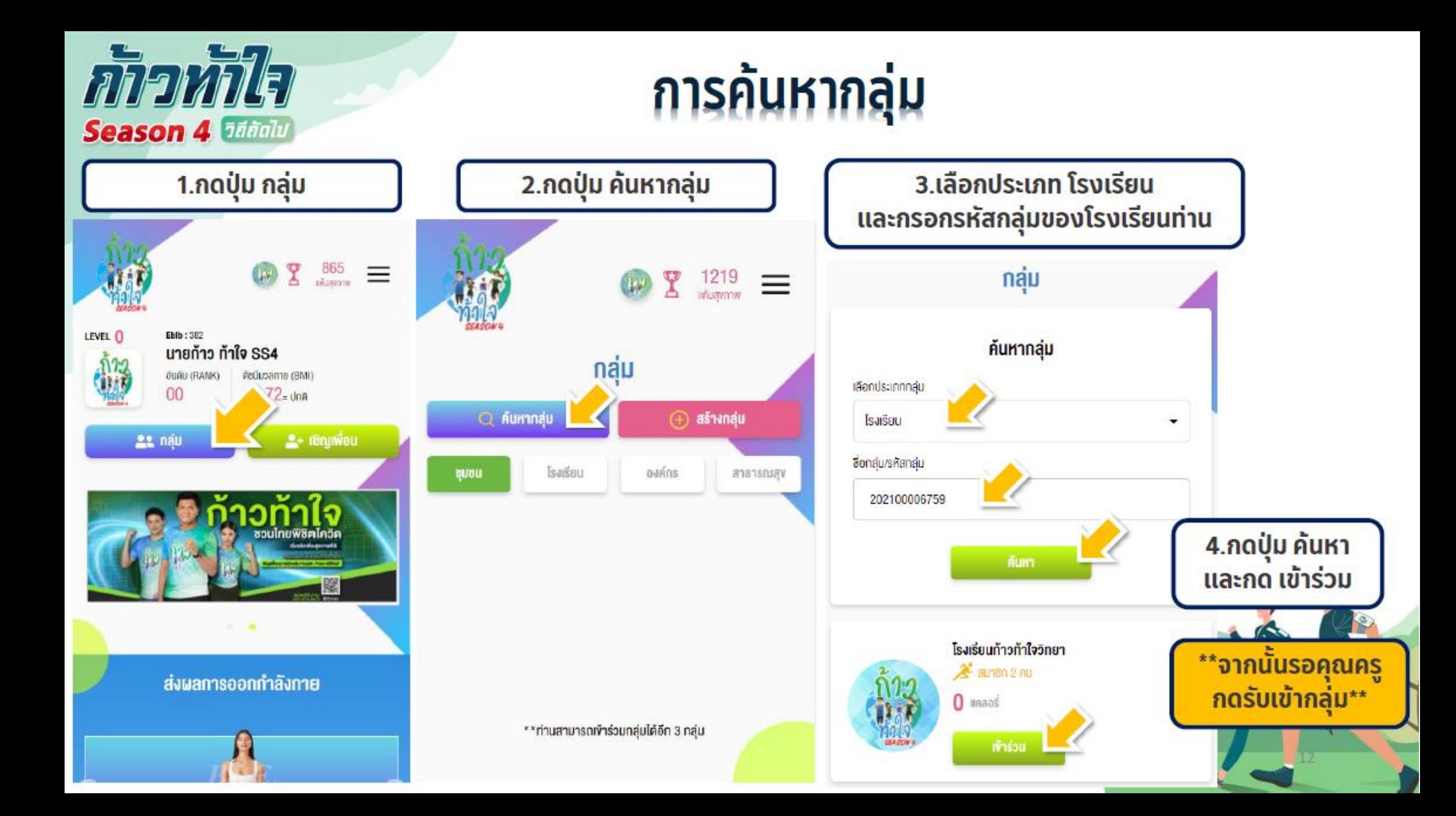

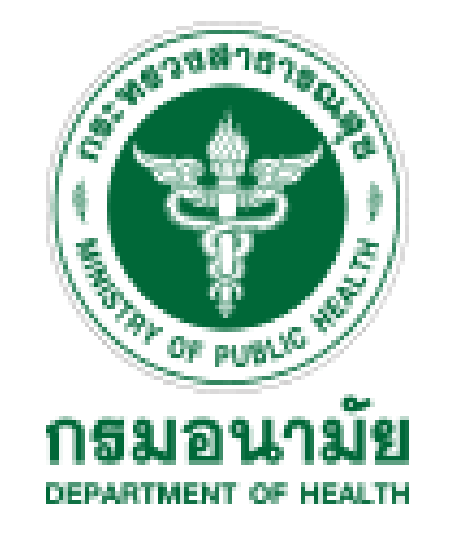

**สถาบันพัฒนาสุขภาวะเขตเมือง**

```
กลุ่มงานพัฒนาสุขภาวะวัยเรียน วัยรุ่น และสถานศึกษา
สถาบันพัฒนาสุขภาวะเขตเมือง
โทร. 02 521 6550-2 ต่อ 403 , 404
ผู้ประสานงาน นายเอื้ออังกูร โฉมสิริเดชานันท์ นักวิชาการสาธารณสุขปฏิบัติการ
             โทร. 086 395 9654
```